# **Netero Documentation**

*Release 1.1.0*

**Renato Almeida de Oliveira**

**Jun 15, 2020**

# Using Netero Collection

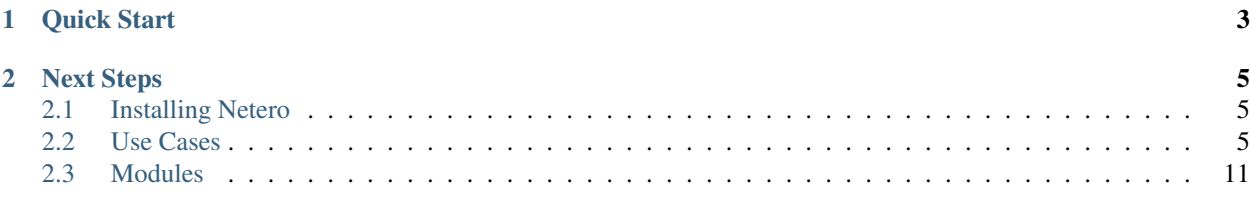

Netero is a simple utiliy to help network manangement, that aims to encpsulate vendors' specifics sintax in YAML models based on YANG data model, in this realease it is possible to perfom the following:

- Manage your configuration Backups
- Integrate your backups with Gogs API, with git push and commit
- Consume PeeringDB API for prospection of when some Autonomous System (AS) lies on the same IXP as your AS
- Consume PeeringDB API for gather AS informations as max IPv4/IPv6 prefixes, interfaces address, IRR-ASSET
- Encapsulate BGPq3 or BGPq4 for generation of prefix-list of a given IRR-ASSET

# CHAPTER 1

Quick Start

<span id="page-6-0"></span>Clone our [sample repository](https://github.com/renatoalmeidaoliveira/netero-sample.git) , where you're going to find some playbooks samples, and a Jinja2 template for RouterOS policy configurations.

# CHAPTER 2

# Next Steps

<span id="page-8-0"></span>• The configuration module, that will read model files and configure the network devices

# <span id="page-8-1"></span>**2.1 Installing Netero**

# **2.1.1 Requiriments**

This collection requires the following packages:

- [\[git\]](https://git-scm.com/)
- [\[bgpq3\]](https://github.com/snar/bgpq3) or [\[bgpq4\]](https://github.com/bgp/bgpq4)
- [\[requests\]](https://pypi.org/project/requests/)
- [\[netmiko\]](https://pypi.org/project/netmiko/)
- [\[ncclient\]](https://pypi.org/project/ncclient/)

# **2.1.2 Installing**

[Ansible Galaxy](https://galaxy.ansible.com/) is the default source of Ansible collections for the ansible-galaxy tool. We can install Netero Ansible collection by running:

\$ ansible-galaxy collection install renatoalmeidaoliveira.netero

# <span id="page-8-2"></span>**2.2 Use Cases**

# **2.2.1 Configuration Backup**

For the configuration backup you can use the backup mode and netero roles or use the modules directly.

#### **Using the roles**

The netero roles encapsulate the configuration gathering of the devices, and for utilization you must setup the netero mode to backup, and separate your devices in groups of vendors, i.e., IOS, IOS-XR, ROUTEROS, etc.

So for configuration management your playbook must perform the following tasks:

- 1. Create the repository in your favorite repository manager, in the example the gogs\_createrepo are going to be used.
- 2. Clone the previously created repositories.

```
- name: Setup repositories
 collections:
   - renatoalmeidaoliveira.netero
 hosts: all
 tasks:
  - name: Create Repository
    gogs_createrepo:
       gogsURL: "http://gogs.local:3000/"
       organization: "netero"
       name: "{{ inventory hostname }}"
       accessToken: "0bba381ce3df8208591e067a4abae72a556974ce"
    delegate_to: localhost
  - name: Clone Repository
    git:
       repo: "git@gogs.local:netero/{{ inventory_hostname }}.git"
       dest: "{{ inventory_hostname }}"
    delegate_to: localhost
```
3. Create a play for each of your device vendors and set the respective group.

```
name: Collect IOS-XR configuration
 collections:
   - renatoalmeidaoliveira.netero
 vars:
   - netero_mode: "backup"
 hosts: iosxr
 roles:
   - iosxr
- name: Collect MK configuration
 collections:
   - renatoalmeidaoliveira.netero
 vars:
   - netero_mode: "backup"
 hosts: routeros
 roles:
   - routeros
```
Warning: Remember to configure the netero\_mode variable to "backup"

Suported Vendors:

• IOS

- IOS-XR
- MikroTik
- Fortgate
- 4. Commit and push the repositories .

```
- name: Commit and push reporitories
 collections:
   - renatoalmeidaoliveira.netero
 hosts: all
 tasks:
 - name: Commit
   git_commit:
     path: "{{ inventory_hostname }}"
   delegate_to: localhost
 - name: Push
   git_push:
     path: "{{ inventory_hostname }}"
   delegate_to: localhost
```
#### **Using the modules**

For make your backup with the modules you could use the following steps

1. Create the repository on Gogs, if the repository already exists the module runs without changes

```
- name: Create Repository
 gogs_createrepo:
    gogsURL: "<Gogs URL>"
    organization: "acme"
    name: "{{ inventory_hostname }}"
    accessToken: <accessToken>
  delegate_to: localhost
```
2. Clone the configuration repository

```
name: Clone Repository
git:
  repo: "<Gogs URL>:<org|user>/{{ inventory_hostname }}.git"
  dest: "{{ inventory_hostname }}"
delegate_to: localhost
```
Tip: Setup the SSH Keys with Gogs and the Server runnig Ansible, instead of using username and password

3. Extract your device configuration using any module you want.

```
name: Gather device configuration
routeros_facts:
```
(continues on next page)

(continued from previous page)

```
gather_subset:
  - config
```
4. Create the configuration File

```
name: Create configuration File
copy:
  content: "{{ansible_net_config}}"
  dest: "{{ inventory_hostname }}/{{ inventory_hostname }}.cfg"
delegate_to: localhost
```
5. Sanitize your configuration file

In this step remove any line containing passwords, and the timestamp of the collect, ie usually the first line

```
- name: Sanitize Configuration File
 lineinfile:
   path: "{{ inventory_hostname }}/{{ inventory_hostname }}.cfg"
   state: absent
   regexp: '# \w+/\d+/\d+ \d+:\d+:\d+.*'
 delegate_to: localhost
```
6. Commit the local repository

Important: Make sure that the user runnig the ansible-playbook have the git user.name and user.email configured

```
- name: Commit
 git_commit:
    path: "{{ inventory_hostname }}"
 delegate_to: localhost
```
7. Push the repository

```
- name: Push
 git_push:
   path: "{{ inventory_hostname }}"
 delegate_to: localhost
```
# **2.2.2 Creating routing policies**

#### **Using the modules**

For creating routing policies we gonna use the peergindb\_getasn and irr\_prefix modules, for extract all the ASN informations and then using Jinja2 templates it is possible to create the desired configuration

1. Consultando a API do PeeringDB para extrair as informações do ASN:

```
- name: Get ASN Data
 peeringdb_getasn:
   asn: 204092
   ix-id: 1670
 register: ASNData
```
#### SAMPLE OUTPUT

```
"ASNData.message": {
    "ASN": 204092,
    "info_ipv6": true,
    "info_prefixes4": 20,
    "info_prefixes6": 20,
    "info_unicast": true,
    "interfaces": [
        {
             "ipaddr4": "185.1.89.10",
             "ipaddr6": "2001:7f8:b1::a",
             "speed": 1000
        }
    \frac{1}{2}"irr_as_set": [
        "AS-GRIFON"
    \frac{1}{2},
    "poc_set": []
}
```
2. Using the ASN Data as input for irr\_prefix:

```
- name: Get IRR Prefix
 irr_prefix:
   asn32Safe: True
   IPv: 4
   asSet: "{{ item }} "
   aggregate: true
 with_items:
   - "{{ ASNData.message.irr_as_set }}"
 register: IRRData
```
#### SAMPLE OUTPUT

```
"IRRData.results": [
        {
            "ansible_loop_var": "item",
            "changed": true,
            "failed": false,
            "invocation": {
                "module_args": {
                    "IPv": "4",
                    "aggregate": true,
                    "asSet": "AS-GRIFON ",
                    "asn32Safe": true
                }
            },
            "item": "AS-GRIFON",
            "message": {
                "irr_prefix": [
                    {
                        "exact": true,
                        "prefix": "23.128.24.0/24"
                    },
                    {
                        "exact": true,
                        "prefix": "23.128.25.0/25"
                    },
```
(continues on next page)

(continued from previous page)

```
{
                           "exact": true,
                           "prefix": "23.128.25.240/28"
                      }
                 ]
             }
        }
    ]
}
```
- 3. Create a Jinja2 template for create your device configuration
- 4. Apply the configuration to your device

# **2.2.3 Prospect ASN**

#### **Using the modules**

This module was created to simplify ASN information gathering, imagine the following scenario:

- Your NetFlow monitoring system shows you that 30% of your traffic goes to some ASN, and to optimize your traffic you want to make an peering agreement with that ASN but you don't know any contact number and if that ASN is on the same IXP with your.
- After getting that information you want to send the Policy contact an email asking for the peering agreement

That can be configured as follow:

1. Configure the module with your ASN in src-asn and the desired ASNs in dst-asn, and with your peeringDB username and password:

```
name: Prospect ASN Data
peeringdb_prospect:
  src-asn: 1916
  dst-asn: 1251
  username : Joe
  password: secret
```
#### SAMPLE OUTPUT

```
"prospectData": {
    "changed": false,
   "failed": false,
   "message": [
        {
            "1251": {
                "IXs": [
                     {
                         "id": 171,
                         "name": "IX.br (PTT.br) São Paulo: ATM/MPLA"
                     },
                     {
                         "id": 119,
                         "name": "Equinix São Paulo: Equinix IX - SP Metro"
                     }
                ],
```
(continues on next page)

(continued from previous page)

```
"name": "ANSP",
                "poc_set": [
                    \{"created": "*************",
                        "email": "*****@*****",
                        "id": *******,
                         "name": "********",
                         "phone": "**********",
                         "role": "Technical",
                         "status": "ok",
                        "updated": "************",
                        "url": "*******",
                        "visible": "Users"
                    }
                ]
           }
       }
   ]
}
```
Warning: Contact data sanitized.

- 2. Create a template with Jinja using ASN data
- 3. Send an email asking for your peering session

# <span id="page-14-0"></span>**2.3 Modules**

# **2.3.1 git\_commit – Makes git commit on repository**

- *[Synopsis](#page-14-1)*
- *[Requirements](#page-14-2)*
- *[Parameters](#page-15-0)*
- *[Examples](#page-15-1)*
- *[Return Values](#page-15-2)*
- *[Status](#page-15-3)*

# <span id="page-14-1"></span>**Synopsis**

This module runs git status and if there are any changes on the repository makes git add \* ana git commit

#### <span id="page-14-2"></span>**Requirements**

The below requirements are needed on the host that executes this module.

• git > = 1.7.1 (the command line tool)

## <span id="page-15-0"></span>**Parameters**

path (True, any, None) The repository path

commitMessage (False, any, None) Sets the commit message, if none uses timestamp

#### <span id="page-15-1"></span>**Examples**

```
- name: Commit repo
 git_commit:
   path: /home/repository
- name: Commit with message
 git_commit:
   path: /home/repository
   commitMessage: "Commit executed by Ansible"
```
# <span id="page-15-2"></span>**Return Values**

message (success, dict, ) object

#### <span id="page-15-3"></span>**Status**

- This is not guaranteed to have a backwards compatible interface. *[preview]*
- This is maintained by community.

## **Authors**

• Renato Almeida de Oliveira [\(renato.a.oliveira@pm.me\)](mailto:renato.a.oliveira@pm.me)

# **2.3.2 git\_push – Makes git push on repository**

- *[Synopsis](#page-15-4)*
- *[Requirements](#page-16-0)*
- *[Parameters](#page-16-1)*
- *[Examples](#page-16-2)*
- *[Return Values](#page-16-3)*
- *[Status](#page-16-4)*

# <span id="page-15-4"></span>**Synopsis**

This module runs git status -sb and if there are any changes on the repository make git push

This module assumes that Ansible server and the Git Server can connect

# <span id="page-16-0"></span>**Requirements**

The below requirements are needed on the host that executes this module.

• git > = 1.7.1 (the command line tool)

## <span id="page-16-1"></span>**Parameters**

path (True, any, None) The repository path

# <span id="page-16-2"></span>**Examples**

```
- name: Push repo
 git_push:
   path: /home/repository
```
#### <span id="page-16-3"></span>**Return Values**

```
message (success, dict, ) object
```
# <span id="page-16-4"></span>**Status**

- This is not guaranteed to have a backwards compatible interface. *[preview]*
- This is maintained by community.

# **Authors**

• Renato Almeida de Oliveira [\(renato.a.oliveira@pm.me\)](mailto:renato.a.oliveira@pm.me)

# **2.3.3 gogs\_createrepo – Create a repository on Gogs**

- *[Synopsis](#page-16-5)*
- *[Parameters](#page-17-0)*
- *[Examples](#page-17-1)*
- *[Return Values](#page-17-2)*
- *[Status](#page-17-3)*

# <span id="page-16-5"></span>**Synopsis**

This module encapusles Gogs API to create a repository

#### <span id="page-17-0"></span>**Parameters**

gogsURL (True, any, None) The Gogs Server URL

- user (False, any, None) The user that owns the repository, This argument is mutually exclusive with organization.
- organization (False, any, None) The organization that owns the repository, This argument is mutually exclusive with user.

name (True, any, None) The repository name

description (False, any, None) A short description of the repository

private (False, any, False) Either true to create a private repository, or false to create a public one

- autoInit (False, any, False) Pass true to create an initial commit with README, .gitignore and LI-CENSE.
- gitignores (False, any, None) Desired language .gitignore templates to apply. Use the name of the templates. For example, 'Go' or 'Go,SublimeText'.
- license (False, any, default) Desired LICENSE template to apply. Use the name of the template. For example, 'Apache v2 License' or 'MIT License'.

readme (False, any, None) Desired README template to apply. Use the name of the template.

accessToken (True, any, None) The user Access Token

## <span id="page-17-1"></span>**Examples**

```
- name: Create Repository
 gogs_createRepo:
   gogsURL: "http://gogs.local:3000/"
   organization: "acme"
   name: "Test Inventory"
   accessToken: "Token"
```
#### <span id="page-17-2"></span>**Return Values**

message (success, dict, ) object

#### <span id="page-17-3"></span>**Status**

- This is not guaranteed to have a backwards compatible interface. *[preview]*
- This is maintained by community.

## **Authors**

• Renato Almeida de Oliveira [\(renato.a.oliveira@pm.me\)](mailto:renato.a.oliveira@pm.me)

# **2.3.4 irr\_prefix – Generater IRR prefix-list**

- *[Synopsis](#page-18-0)*
- *[Requirements](#page-18-1)*
- *[Parameters](#page-18-2)*
- *[Examples](#page-18-3)*
- *[Return Values](#page-18-4)*
- *[Status](#page-18-5)*

## <span id="page-18-0"></span>**Synopsis**

This modules runs bgpq3 to generate model based prefix-list

#### <span id="page-18-1"></span>**Requirements**

The below requirements are needed on the host that executes this module.

• bgpq3

# <span id="page-18-2"></span>**Parameters**

asn32Safe (False, any, False) assume that your device is asn32-safe IPv (True, any, None) IP protocol version aggregate (False, any, False) If true aggregate the prefix asSet (True, any, None) host(False, any, None) Host running IRRD database

### <span id="page-18-3"></span>**Examples**

```
- name: Get prefix-list
 irr_prefix:
   asn32_safe: true
   IPv: 4
   as-set: AS1234
```
# <span id="page-18-4"></span>**Return Values**

message (success, dict, ) object containing the IRR prefixes

# <span id="page-18-5"></span>**Status**

- This is not guaranteed to have a backwards compatible interface. *[preview]*
- This is maintained by community.

# **Authors**

• Renato Almeida de Oliveira [\(renato.a.oliveira@pm.me\)](mailto:renato.a.oliveira@pm.me)

# **2.3.5 peeringdb\_getasn – Searches for an ASN policy and interfaces**

- *[Synopsis](#page-19-0)*
- *[Parameters](#page-19-1)*
- *[Examples](#page-19-2)*
- *[Return Values](#page-19-3)*
- *[Status](#page-19-4)*

## <span id="page-19-0"></span>**Synopsis**

This modules encapsules peeringDB API to search for an specific ASN his interfaces and policy indormations

# <span id="page-19-1"></span>**Parameters**

asn (True, any, None) The searched ASN username (False, any, None) Your peeringDB User password (False, any, None) Your peeringDB password ix-id (False, any, None) The peeringDB IXP ID ix-name (False, any, None) The peerigDB IXP Name

## <span id="page-19-2"></span>**Examples**

```
- name: Search ASN 15169
 peeringdb_getasn:
   asn: 15169
   ix-id: 171
```
## <span id="page-19-3"></span>**Return Values**

object (success, dict, ) object representing ASN data

#### <span id="page-19-4"></span>**Status**

- This is not guaranteed to have a backwards compatible interface. *[preview]*
- This is maintained by community.

# **Authors**

• Renato Almeida de Oliveira [\(renato.a.oliveira@pm.me\)](mailto:renato.a.oliveira@pm.me)

# **2.3.6 peeringdb\_prospect – Searches for common IXP**

- *[Synopsis](#page-20-0)*
- *[Parameters](#page-20-1)*
- *[Examples](#page-20-2)*
- *[Return Values](#page-20-3)*
- *[Status](#page-20-4)*

## <span id="page-20-0"></span>**Synopsis**

This modules uses peeringDB API to lookup for IXP that dst-ASN has in commoon with src-ASN Providing username and password allows peeringDB to provide restricted information on the query

## <span id="page-20-1"></span>**Parameters**

src-asn (True, any, None) The source ASN you whant to lookup for matches on IXP dst-asn (True, any, None) The destination ASN you whant to lookup for matches on IXP username (False, any, None) The peeringdb Username password (False, any, None) The peeringDB password

#### <span id="page-20-2"></span>**Examples**

```
- name: Get ASN Data
 peeringdb_prospect:
   dst-asn: 15169
   src-asn: 2906
```
## <span id="page-20-3"></span>**Return Values**

object (success, dict, ) object representing ASN data

#### <span id="page-20-4"></span>**Status**

- This is not guaranteed to have a backwards compatible interface. *[preview]*
- This is maintained by community.

# **Authors**

• Renato Almeida de Oliveira [\(renato.a.oliveira@pm.me\)](mailto:renato.a.oliveira@pm.me)